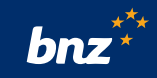

# **How to pay out your term deposit**

This guide will show you how to pay-out your whole investment to one of your BNZ accounts. You can set this up at any time after you open your term deposit.

To get started, you need to be registered for personal Internet Banking. If you're not, don't worry, it's easy to get set up, and we have a **supporting guide** if you need it. Register at **bnz.co.nz**

This guide is solely for information purposes and is not intended to be financial advice. If you need help, please contact BNZ or your financial adviser.

# **Step 1.** Log into your **Internet Banking.**

Select your **term deposit.**

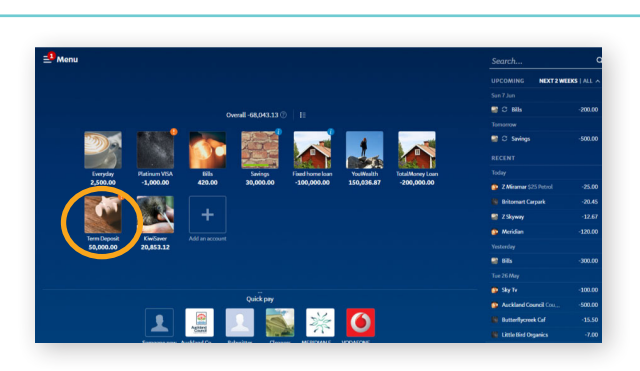

BESKO

S

## **Step 2.** Click **Change what happens at maturity.**

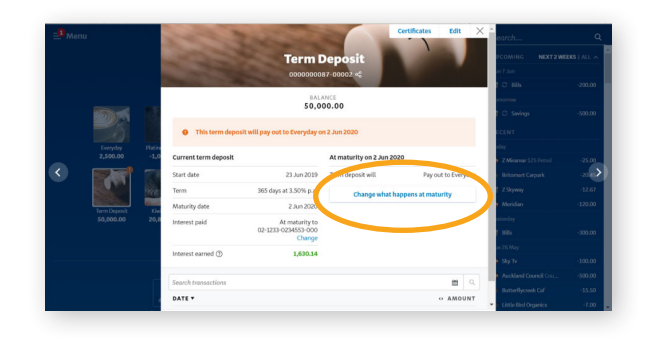

#### **Step 3.** Read the information on screen, then click **Next.**

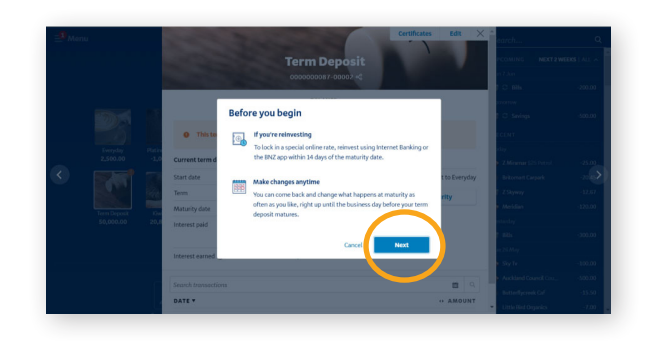

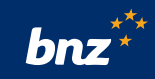

## **Step 4. Select Pay out to account.**

Pay out to

 $\mathbf{D}_{\mathcal{E}}$  $\frac{1}{2}$   $\frac{1}{2}$ 

## **Step 5.** Select the account you want your term deposit to be paid into.

**Step 6.** To save your changes, click **Save.**

Congratulations, you've just arranged to pay-out your term deposit.

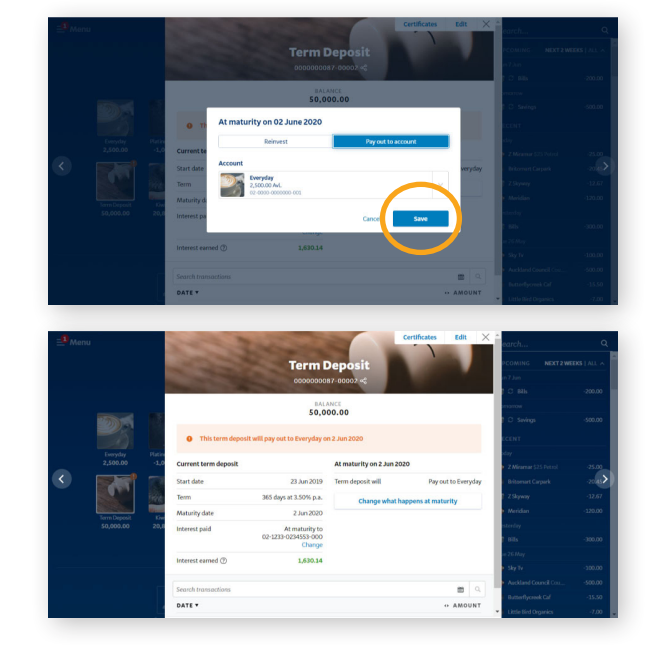

Eligibility criteria, <u>terms and conditions</u> for term deposits apply. Internet Banking <u>terms and conditions</u> apply. Mobile coverage and data required to access the BNZ online banking services and the BNZ app. All payments are processed on business days only.

The interest rates shown in this guide are for illustration only and may differ from the current term deposit interest rates on offer. For our list of current term deposit interest rates, visit bnz.co.nz/personal-banking/investments/rates and for our current list of Online Rates log into Internet Banking.